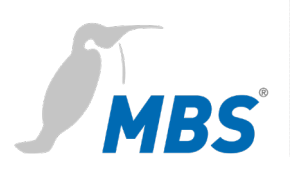

# **HANDBUCH** UBR | LON Router

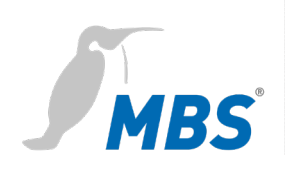

# **Inhaltsverzeichnis**

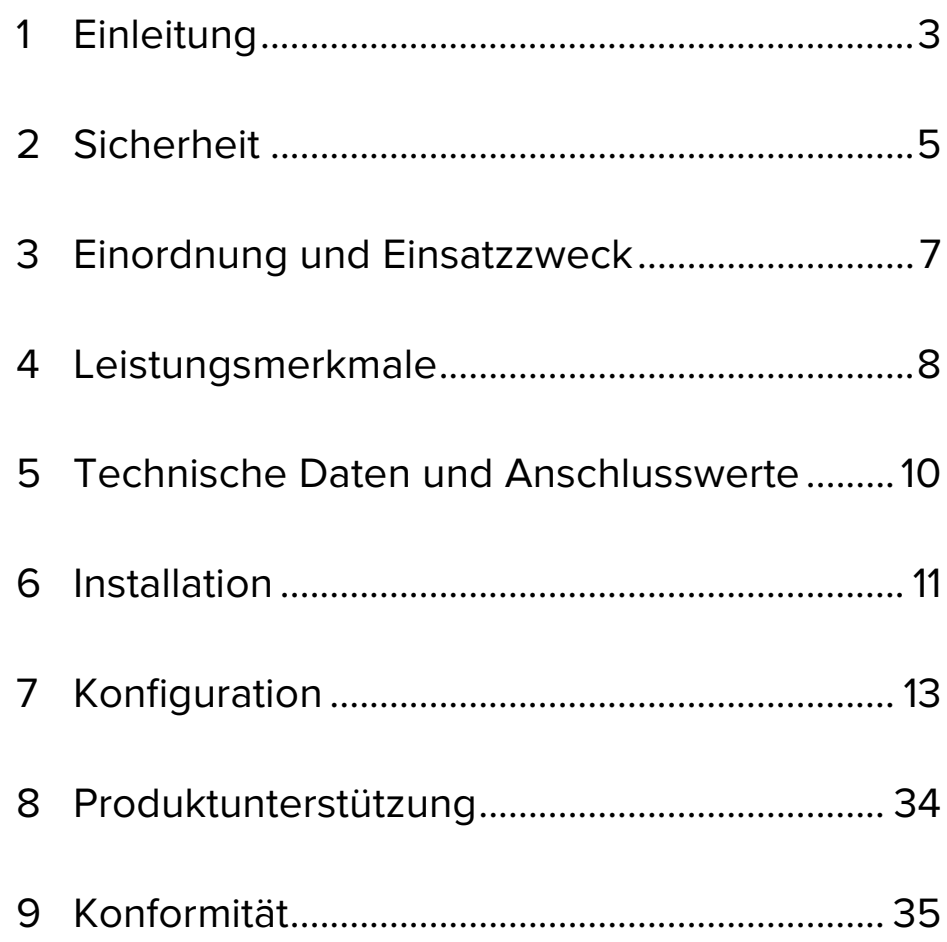

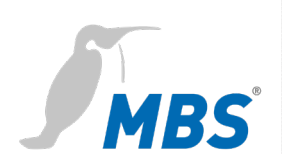

# <span id="page-2-0"></span>**1 Einleitung**

### **Verwendete Schreibweisen und Symbole**

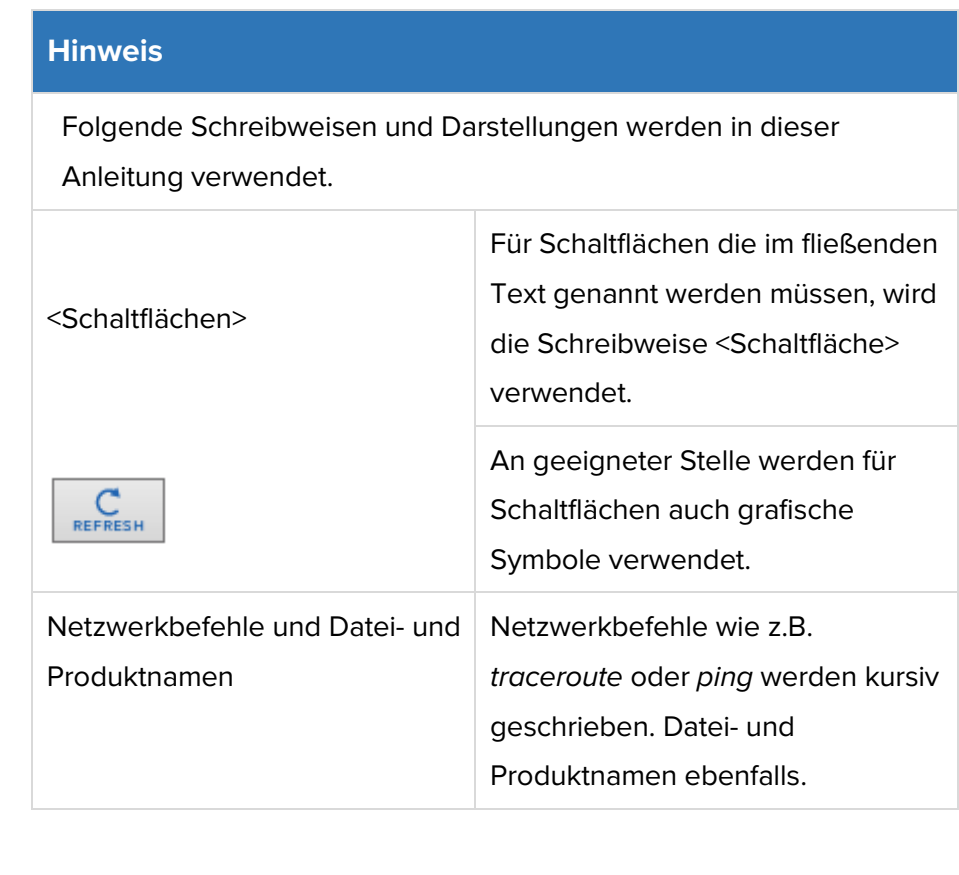

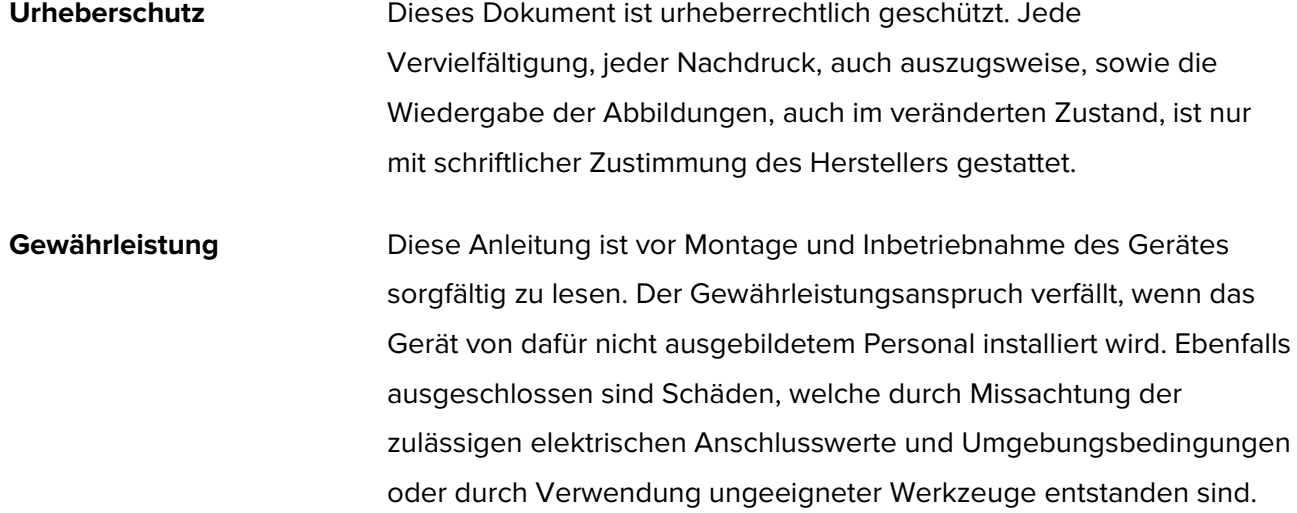

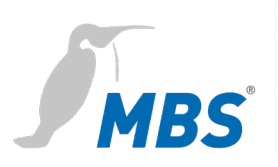

# **Haftungsbeschränkung** Alle Angaben und Hinweise in dieser Anleitung wurden unter Berücksichtigung geltender Normen und Vorschriften, des Stands der Technik sowie der langjährigen Erkenntnisse und Erfahrungen des Herstellers zusammengestellt.

Der Hersteller übernimmt keine Haftung für mittelbare und unmittelbare Schäden aufgrund von:

- Nichtbeachten dieser Anleitung
- nichtbestimmungsgemäßer Verwendung
- Einsatz von dafür nicht ausgebildetem Personal
- Schäden durch fehlerhafte Installation
- eigenmächtigen Veränderungen der Hard- und Software
- Verwendung nicht zugelassener Bauteile

Es gelten die im Liefervertrag vereinbarten Verpflichtungen, die Allgemeinen Geschäftsbedingungen sowie die Lieferbedingungen des Herstellers und die zum Zeitpunkt des Vertragsabschlusses gültigen gesetzlichen Regelungen.

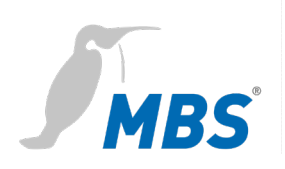

## <span id="page-4-0"></span>**2 Sicherheit**

Von Hard- und Software an sich gehen keine direkten Gefahren aus. Allerdings sind sie in ihrer Funktion als Router zwischen Netzwerken in Gebäudeinfrastrukturen in der Lage, das Zusammenwirken von Netzwerkkomponenten empfindlich zu stören.

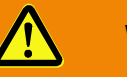

#### **Warnung**

#### **Fehlkonfiguration von Hard- und Software!**

Durch fehlerhafte Konfiguration von Hard- und Software können an Netzwerkkomponenten, Sensoren oder Aktoren Fehlfunktionen in der Gebäudeinfrastruktur auftreten, wie **zum Beispiel**:

- Überwachungseinrichtung, wie Brandmelde- oder Einbruchmeldeanlagen, werden deaktiviert,
- Maschinen und Lüfter laufen unerwartet an,
- Schieber und Ventile öffnen oder schließen unbeabsichtigt.

Das kann unter Umständen zu schweren Verletzungen oder zum Tod von Personen führen.

**Die Konfiguration des Routers darf nur von Fachpersonal, welches mit der Netzwerkkonfiguration vertraut ist, vorgenommen werden!**

**Es darf keine Verbindung zu einem Netzwerk hergestellt werden, bevor das Gerät vollständig konfiguriert wurde!**

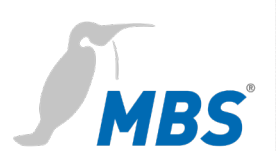

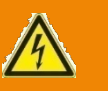

#### **Warnung**

#### **Gefahr durch Stromschlag!**

Bei Montage und Anschluss des Gerätes, kann es zur Berührung von spannungsführenden Teilen des Gesamtsystems im Schaltschrank oder anderen Anlagenteilen kommen.

Das kann unter Umständen zu schweren Verletzungen oder zum Tod von Personen führen.

Montage und Anschluss elektrischer Geräte darf nur durch Elektrofachkräfte erfolgen.

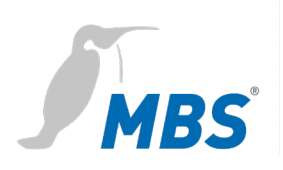

# <span id="page-6-0"></span>**3 Einordnung und Einsatzzweck**

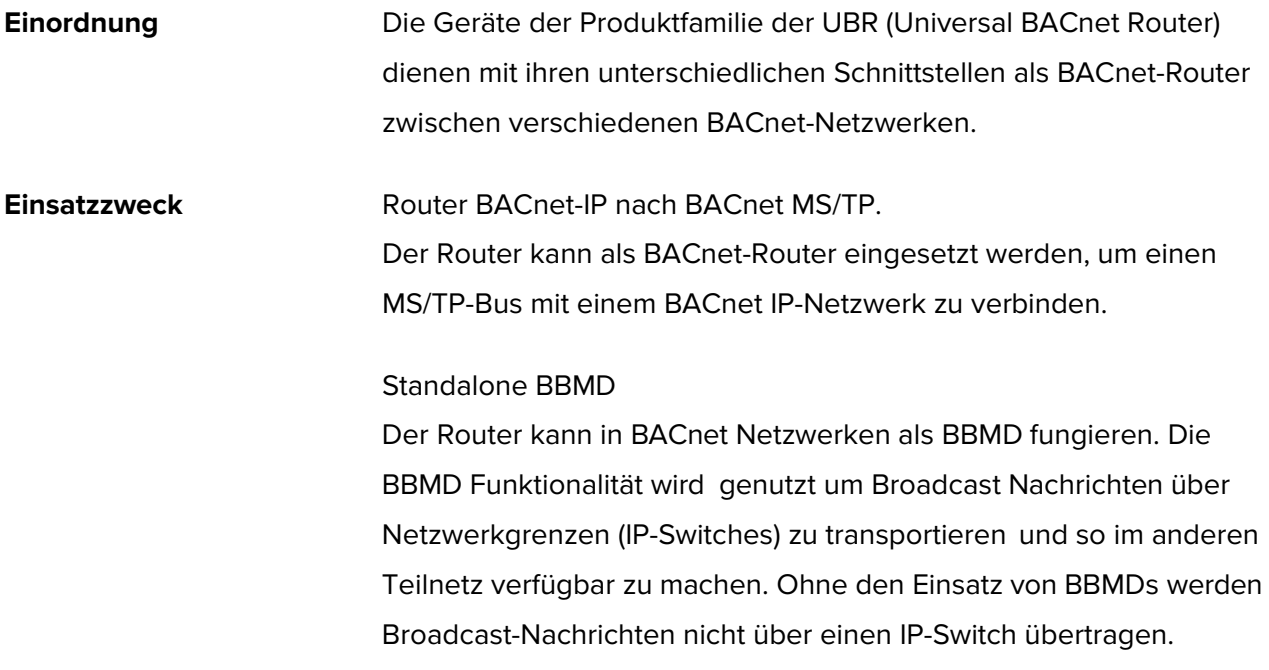

#### **Schematischer Aufbau eines typischen BACnet Netzwerkes**

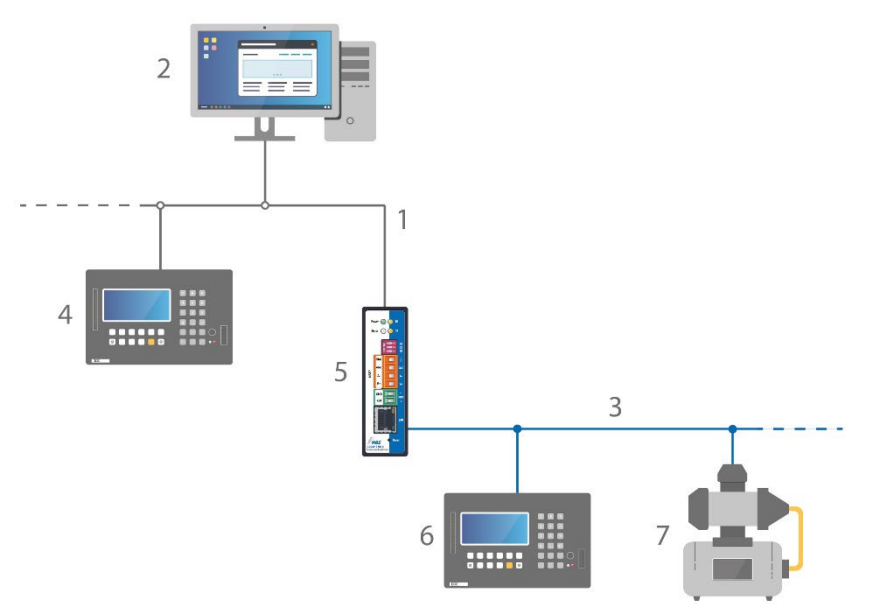

- 1 Ethernet BACnet/IP
- 2 PC mit Projektierungssoftware oder GLT-System
- 3 BACnet MS/TP (Zweidrahtnetz)
- 4 DDC-Automationsstation
- 5 MBS Universal BACnet Router
- 6 DDC-Automationsstation als MS/TP-Master
- 7 Feldgerät als MS/TP-Slave (z. B. Pumpe)

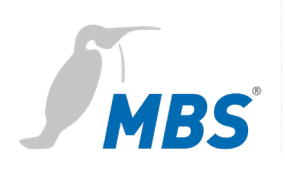

# <span id="page-7-0"></span>**4 Leistungsmerkmale**

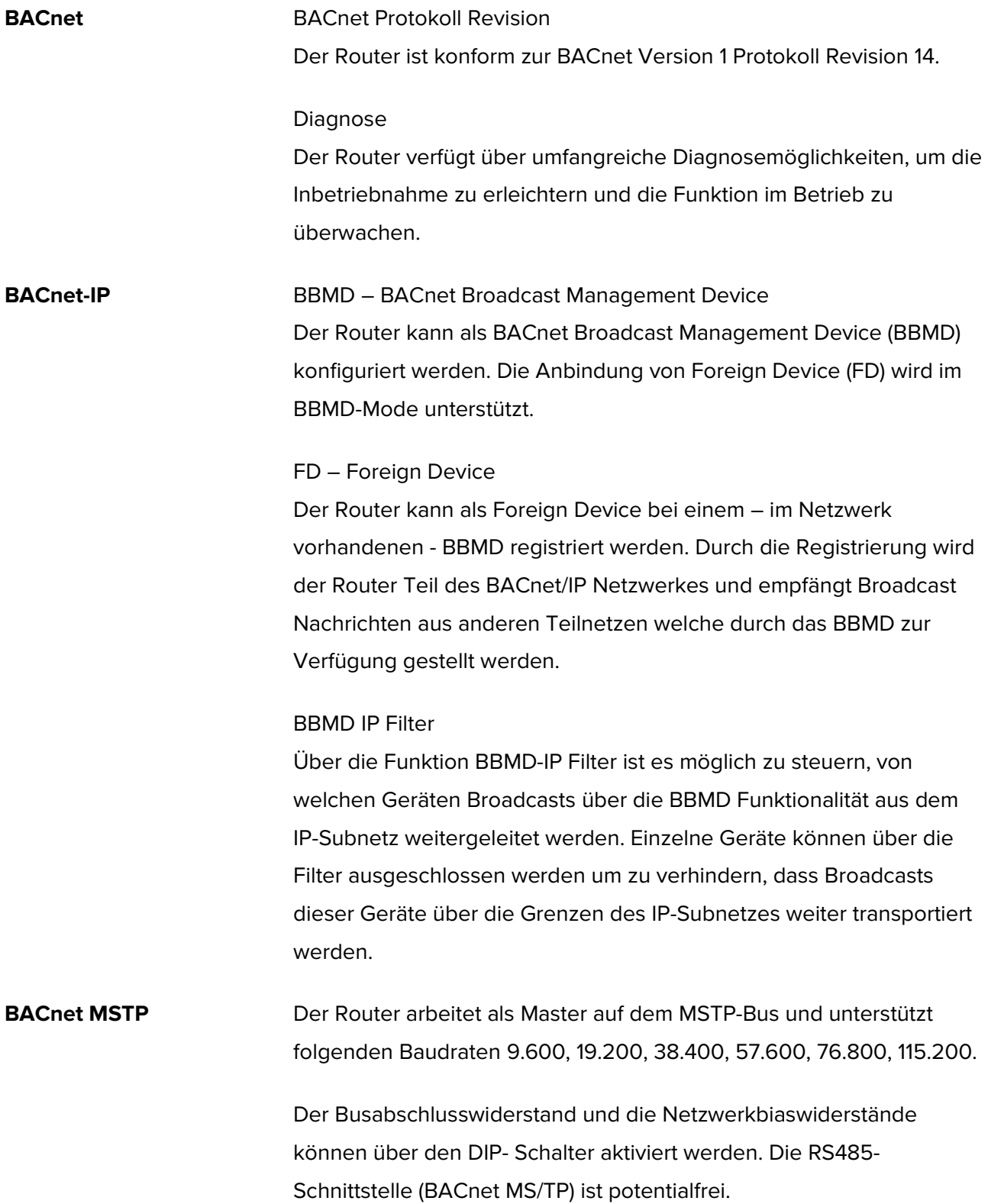

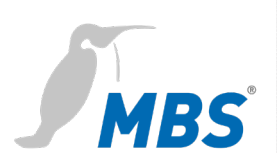

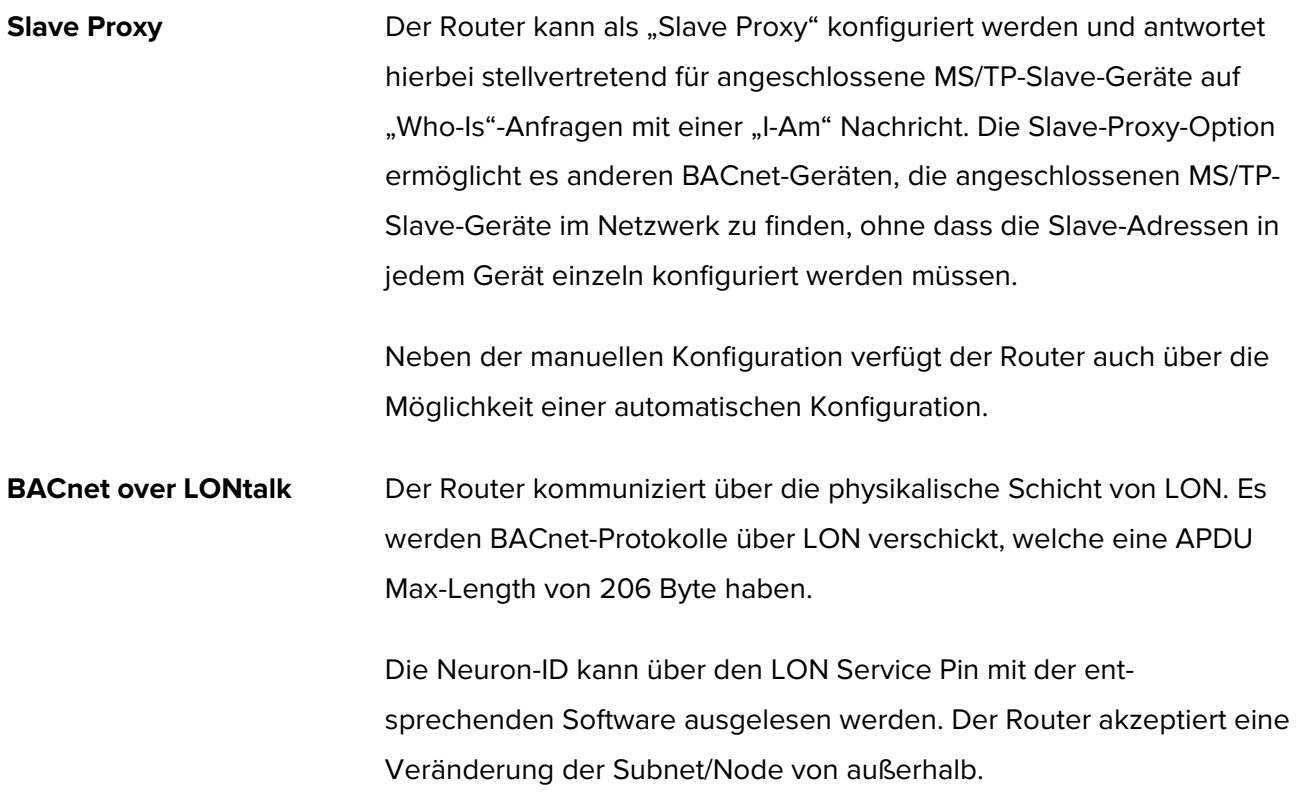

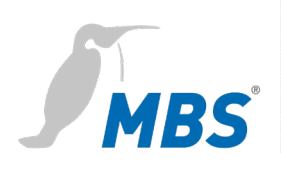

# <span id="page-9-0"></span>**5 Technische Daten und Anschlusswerte**

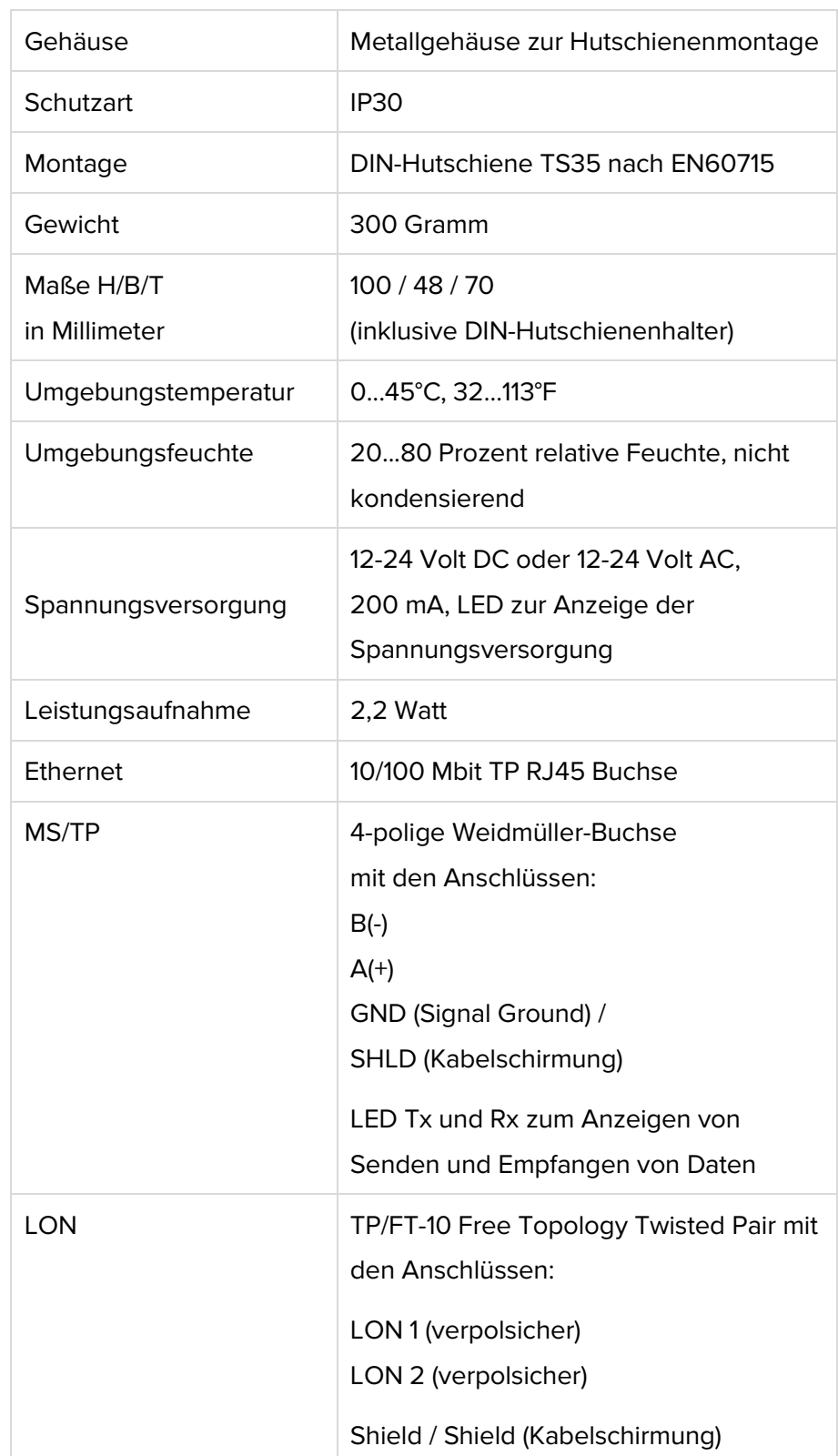

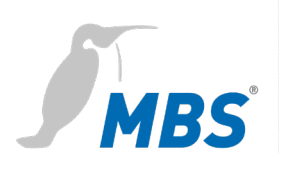

# <span id="page-10-0"></span>**6 Installation**

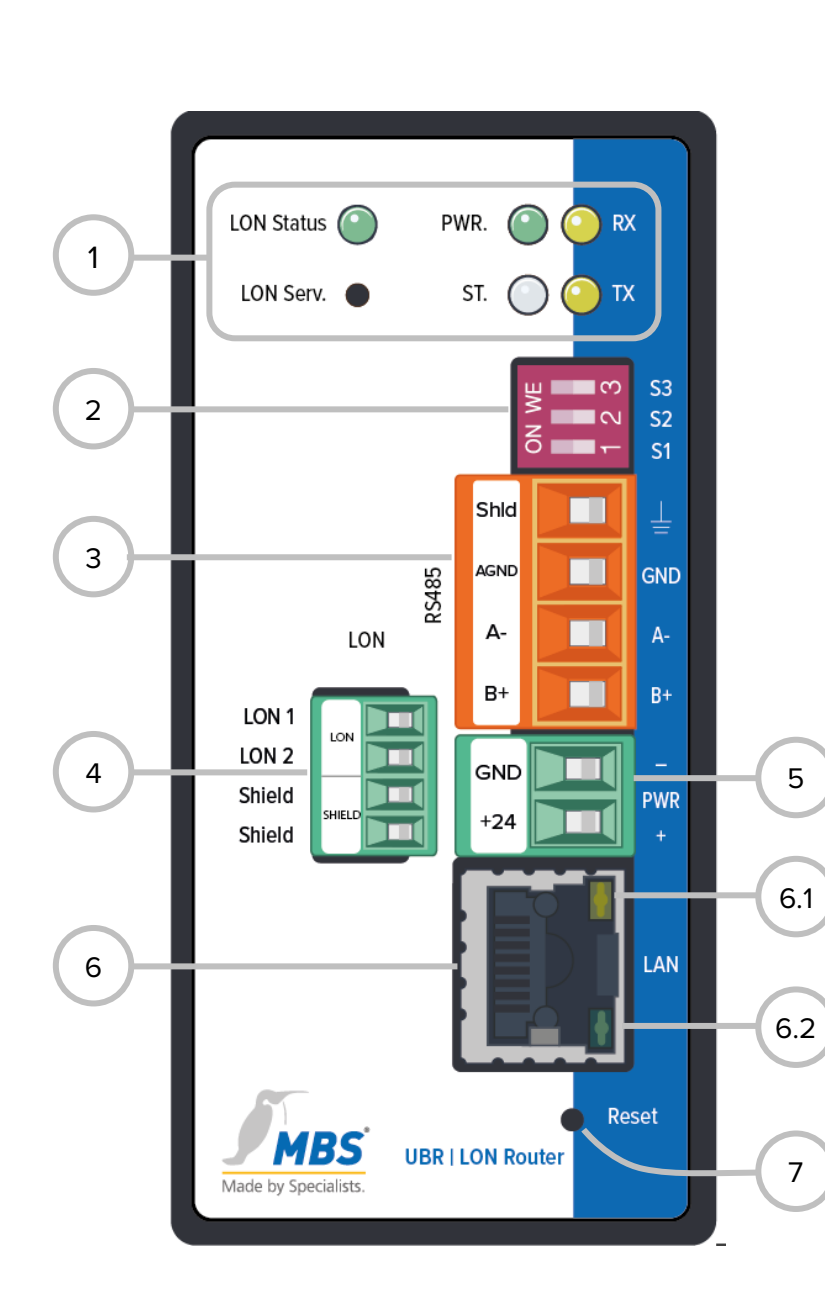

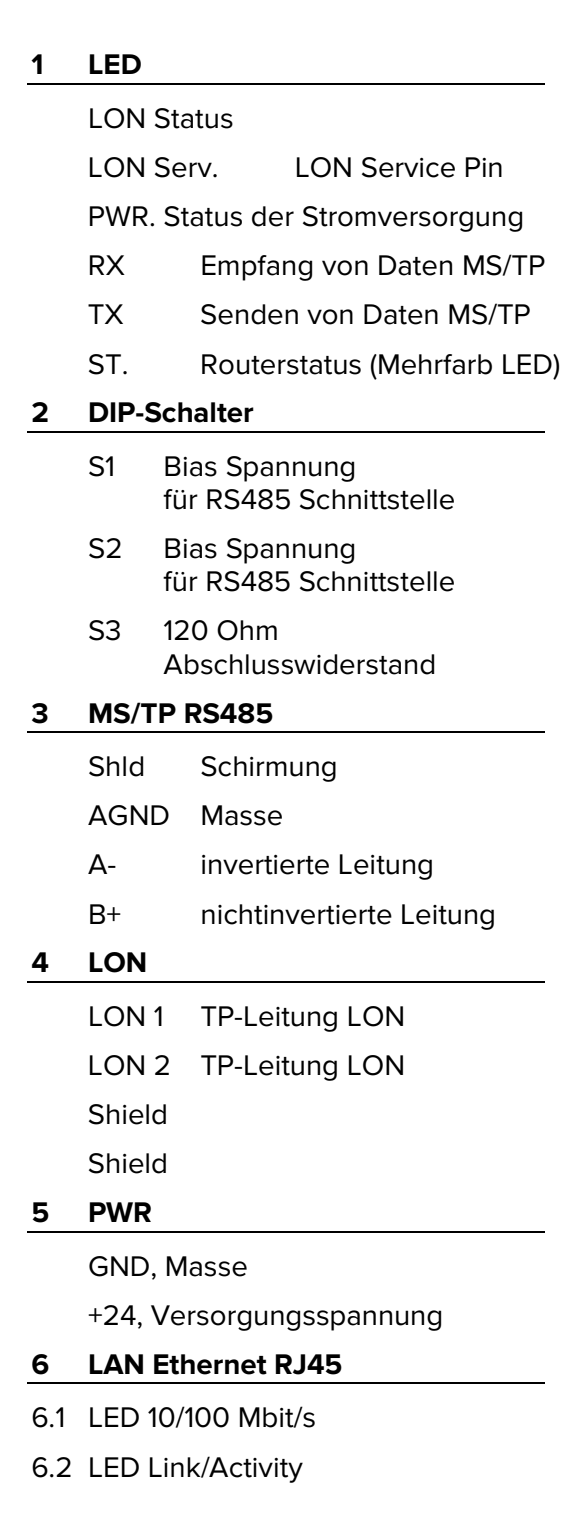

#### **7 Reset**

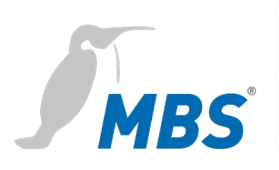

#### **Reset**

Router

**Hard-Reset** Mit dem Reset-Taster kann das Gerät auch ohne die Konfigurationsoberfläche aufzurufen zurückgesetzt werden.

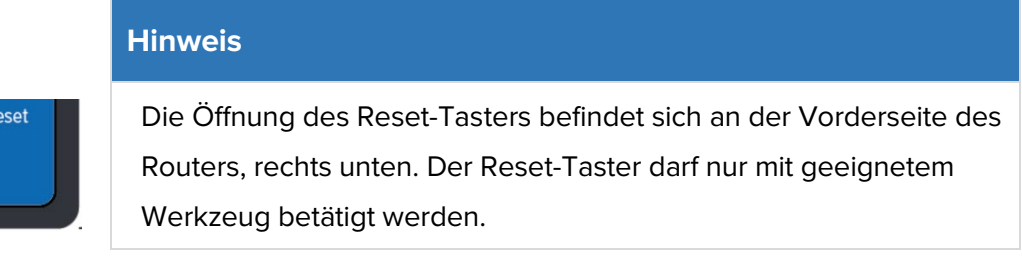

Abhängig von der Betätigungsdauer werden folgenden Änderungen ausgeführt.

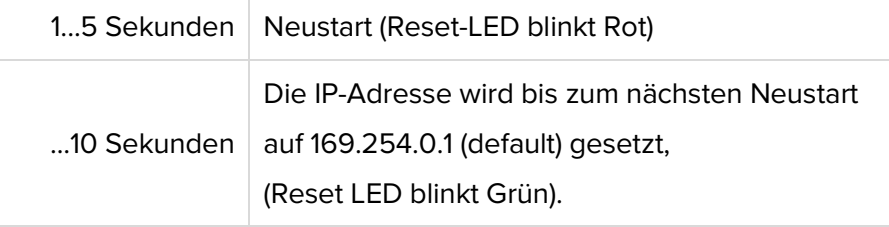

**Soft-Reset** Dieser Reset wird über die Konfigurationsoberfläche ausgeführt. Siehe Kapitel Konfiguration.

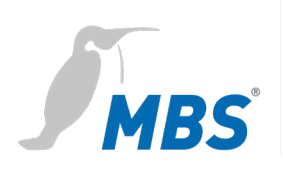

# <span id="page-12-0"></span>**7 Konfiguration**

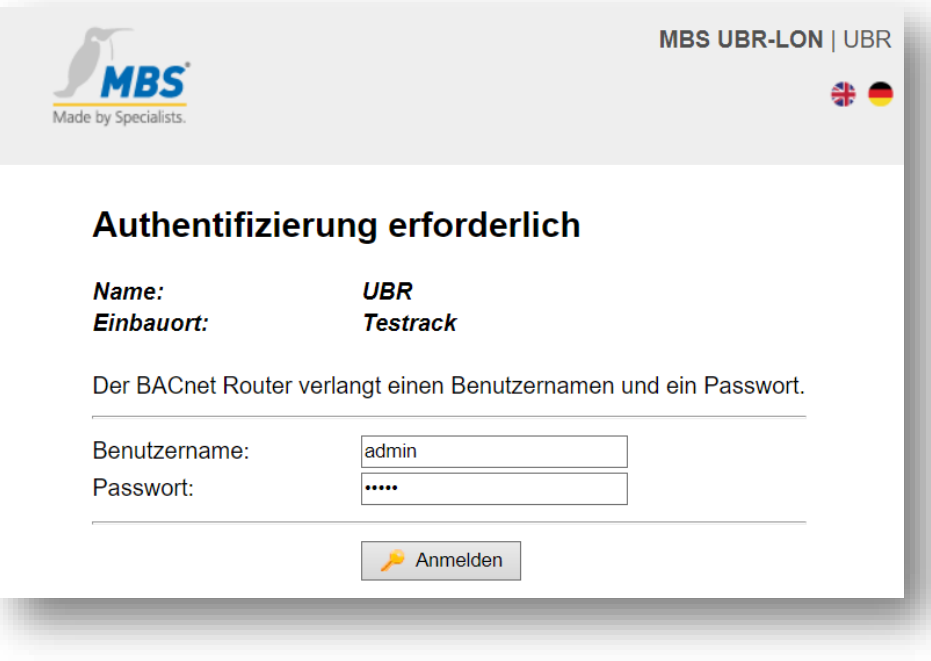

**Webserver** Das Gerät wird über einen integrierten Webserver konfiguriert und ist mit den unten stehenden Angaben über den Ethernet Netzwerkanschluss und einem Webbrowser zu erreichen.

#### **Hinweis**

Um mit dieser Anleitung konform zu gehen, ist die Sprache des Webservers durch klicken des Symbols auf Deutsch einzustellen.

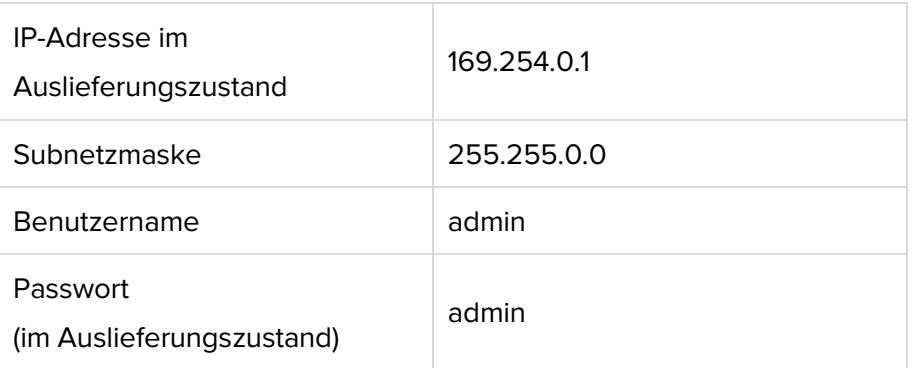

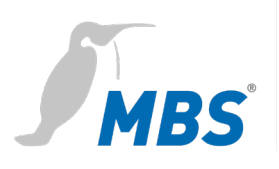

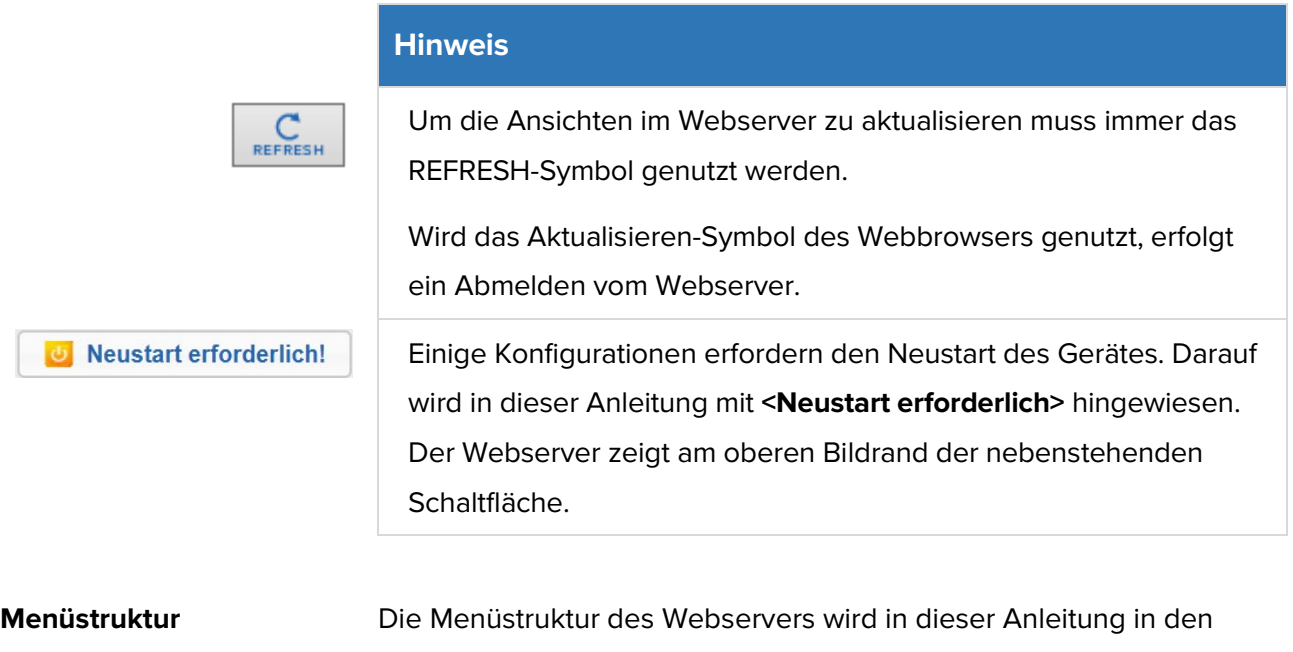

Kategorien ALLGEMEIN / BACNET / DIAGNOSE / HILFE beschrieben. Die Kategorien gliedern sich darin dann in ihre jeweiligen Unterpunkte.

### **ALLGEMEIN**

**Übersicht** Zeigt grundlegende Gerätedaten und den aktuellen Systemzustand. Die Gerätedaten können unter Allgemein - Angaben geändert werden.

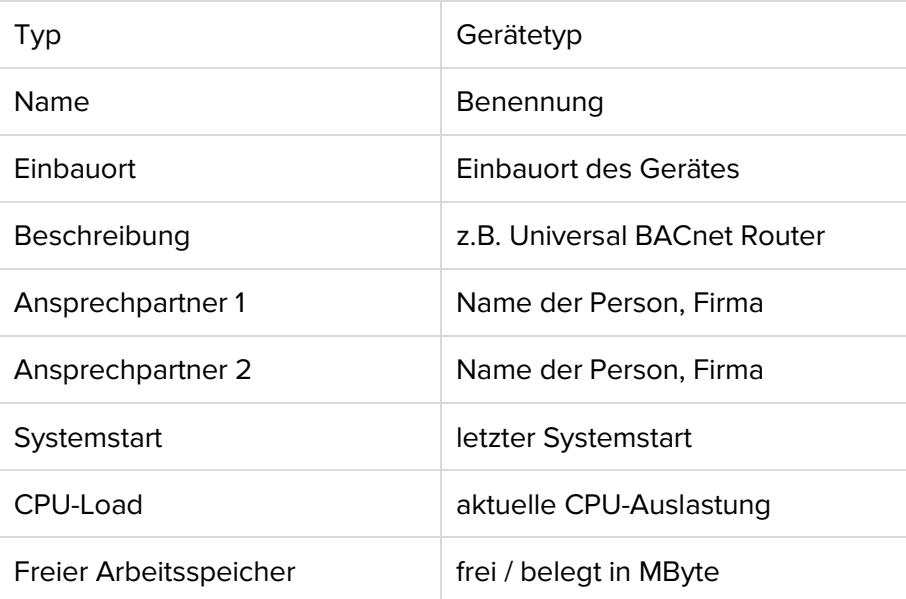

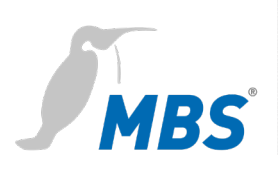

**Angaben** Ermöglicht, die Angaben des Gerätes zu verändern.

### **Hinweis**

 $\mathbb{Z}$ 

Alle Einträge erfordern abschließend ein <Speichern>.

Alle Einträge sind Freitexte. Die Größe der Eintragsfelder kann mit der Maus angepasst werden (Ecke rechts unten).

Ansprechpartner 1 und 2 können zusätzlich mit Bild hinterlegt werden. Das Bild wird an dieser Stelle auch wieder gelöscht.

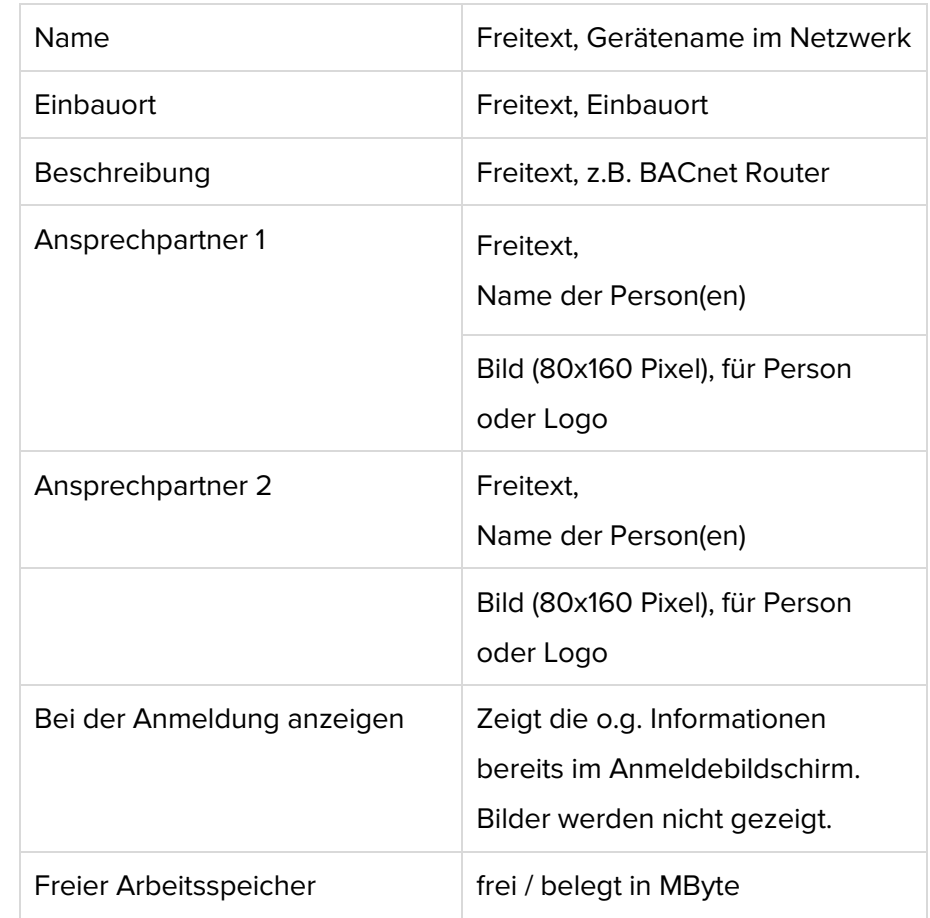

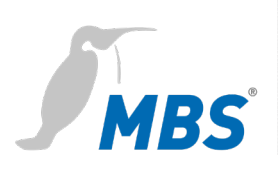

**IP-Netzwerk** Ermöglicht, die Konfigurationen zum IP-Netzwerk vorzunehmen.

### **Hinweis**

Alle Änderungen erfordern abschließend ein <Speichern> und einen <Neustart>.

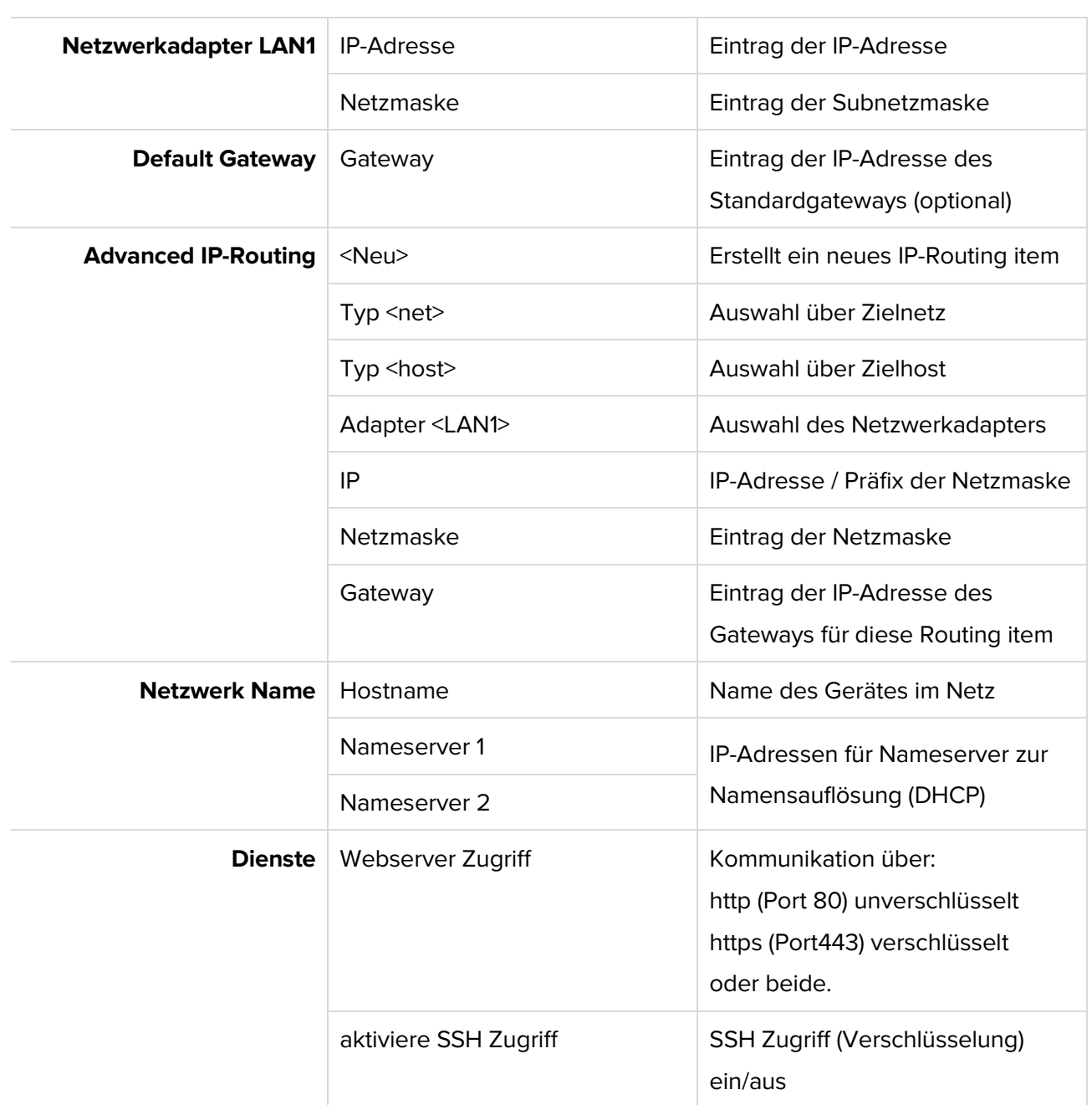

![](_page_16_Picture_0.jpeg)

![](_page_16_Picture_99.jpeg)

**Zeitsynchronisation** | Zeitsynchronisation und wertet diese entsprechend aus.

![](_page_17_Picture_0.jpeg)

**Benutzer** Das Gerät verfügt über drei voreingestellte Benutzer: *guest*, *user* und *admin.*

#### **Hinweis**

Jeder dieser Benutzer verfügt über bestimmte Zugriffsrechte. Namen und Berechtigungen der drei Benutzer sind fest eingestellt und können nicht verändert werden.

![](_page_17_Picture_291.jpeg)

![](_page_18_Picture_0.jpeg)

![](_page_18_Picture_189.jpeg)

WEB Benutzer **Ermöglicht es, die Benutzer zu verwalten.** 

#### **Hinweis**

Änderungen werden erst mit <Speichern> übernommen.

![](_page_18_Picture_190.jpeg)

Die Benutzer *guest* und *user* können deaktiviert werden.

![](_page_18_Picture_8.jpeg)

Mit diesem Symbol kann das Passwort des jeweiligen Nutzers

![](_page_18_Picture_10.jpeg)

![](_page_18_Picture_191.jpeg)

![](_page_19_Picture_0.jpeg)

**Datensicherung** Ermöglicht es, die Konfiguration des Routers auf einem Datenträger abzuspeichern oder von diesem wiederherzustellen.

![](_page_19_Picture_117.jpeg)

#### **Hinweis**

Beim Zurückspielen der Datensicherung gehen alle aktuellen Konfigurationen verloren!

Es erscheint die Warnmeldung:

**ATTENTION: If you restore the backup archive, the current configuration will be lost.**

**Do you really wan't to restore the archive?**

Mit <Starten> beginnt der Vorgang.

Danach wird vom Gerät automatisch ein Neustart ausgeführt.

![](_page_20_Picture_0.jpeg)

**Update** Ermöglicht, eine Datei auf das Gerät zu übertragen, die ein Softwareupdate beinhaltet. Hier wird auch die aktuelle Softwareversion angezeigt.

#### **Hinweis**

Hier darf nur eine Datei ausgewählt werden, die vom Hersteller des Systems bereitgestellt wurde. Der Name lautet zwingend 'update.ubr'.

Mit <Start> beginnt das Übertragen der Datei auf das Gerät.

#### **Hinweis**

Das Update wird beim Übertragen noch nicht ausgeführt. Das geschieht erst dann, wenn das Gerät einmal neu gestartet wird.

### **Hinweis**

Die Konfiguration wird bei einem Update nicht verändert.

### **Allgemein**

Neustart

**Neustart Hier kann das Gerät gezielt neu gestartet werden.** 

![](_page_20_Picture_125.jpeg)

#### **Hinweis**

Das Gerät kann während des Neustarts, seine Funktion im Netzwerk nicht erfüllen.

Der Webserver ist während des Neustarts nicht zu erreichen.

![](_page_21_Picture_0.jpeg)

![](_page_21_Picture_132.jpeg)

![](_page_22_Picture_0.jpeg)

#### **Einstellungen**

![](_page_22_Picture_87.jpeg)

![](_page_23_Picture_0.jpeg)

#### **Einstellungen**

![](_page_23_Picture_128.jpeg)

![](_page_24_Picture_0.jpeg)

#### **Einstellungen**

![](_page_24_Picture_187.jpeg)

![](_page_25_Picture_0.jpeg)

![](_page_25_Picture_104.jpeg)

![](_page_26_Picture_0.jpeg)

**Device-Objekt** Ermöglicht die Konfiguration des Gerätes für das BACnet. Mit <Speichern> werden die Änderungen übernommen. <Refresh> aktualisiert die Anzeige. <Neustart erforderlich>.

![](_page_26_Picture_186.jpeg)

![](_page_27_Picture_0.jpeg)

![](_page_27_Picture_157.jpeg)

### **DIAGNOSE**

**Routing-Statistik** Ermöglicht die Auswertung der Routing Statistiken seit Router Start und seit letztem <Reset>. <Refresh> aktualisiert die Anzeige.

![](_page_27_Picture_158.jpeg)

![](_page_28_Picture_0.jpeg)

Objektypenzähler Anzahl aufgeschlüsselt nach Objekttypen

### **DIAGNOSE**

**Datalink-Statistik** Ermöglicht die statistische Auswertung von Datenverbindungen seit dem Router Start und seit letzten Reset.

![](_page_28_Picture_163.jpeg)

#### **DIAGNOSE**

**MS/TP Geräte** Listet die MS/TP Geräte im Netzwerk, getrennt nach Master- und Slavegeräten auf.

![](_page_28_Picture_164.jpeg)

![](_page_29_Picture_0.jpeg)

![](_page_29_Picture_177.jpeg)

#### **Hinweis**

Bei den bereitgestellten Informationen handelt es sich um Daten, die bei der Inbetriebnahme und Diagnose des MS/TP-Busses hilfreich sein können. Die Informationen sind nicht vollständig, helfen aber in einem ersten Schritt Informationen über den MS/TP-Bus zu erhalten. Für weitergehende Diagnosen empfehlen wir den BACnet-Browser BACeye.

![](_page_30_Picture_0.jpeg)

### **DIAGNOSE**

Paketlogs **Paketlogs** Ermöglicht das Aufzeichnen von Datenverbindungen

![](_page_30_Picture_106.jpeg)

### **HILFE**

![](_page_30_Picture_107.jpeg)

![](_page_31_Picture_0.jpeg)

#### **System**

**Geräte-Info** Zeigt die aktuellen Geräteparameter.

![](_page_31_Picture_164.jpeg)

### **System**

**Log-Dateien** Ermöglicht das Aufzeichnen von Log-Dateien

![](_page_31_Picture_165.jpeg)

**Ping** Ermöglicht die Erreichbarkeit einer Zieladresse im Netzwerk zu prüfen.

![](_page_31_Picture_166.jpeg)

![](_page_32_Picture_0.jpeg)

![](_page_32_Picture_181.jpeg)

**Traceroute** Ermöglicht die Route zu einer Zieladresse im Netzwerk zu prüfen.

Angezeigt werden die dabei absolvierten Router.

![](_page_32_Picture_182.jpeg)

### **System**

**Prozess Information** Zeigt die aktuell laufenden Prozesse im Gerät an:

![](_page_32_Picture_183.jpeg)

#### **Hinweis**

Bei den bereitgestellten Informationen handelt es sich um Daten, die bei der Inbetriebnahme und Diagnose des MS/TP-Busses hilfreich sein können. Die Informationen sind nicht vollständig. Für weitergehende Diagnosen empfehlen wir den BACnet-Browser *BACeye*.

![](_page_33_Picture_0.jpeg)

# <span id="page-33-0"></span>**8 Produktunterstützung**

![](_page_33_Picture_66.jpeg)

![](_page_34_Picture_0.jpeg)

# <span id="page-34-0"></span>**9 Konformität**

![](_page_34_Picture_2.jpeg)